# How to check Nand flash error issue

## #Background

In some cases, the device can't boot up and show error message like "NAND read from offset 6820000 failed -77" in console log during booting progress.

This issue may be fixed by formating NAND flash and reinstalling sysloader and StoneOS. This document describes how to format NAND flash and reinstal sysloader and StoneOS. If it still get the error message during installing sysloader or StoneOS, it indicates that the NAND flash is physically broken and need to be replaced.

#### #Error message example

HILLSTONE NETWORKS Hillstone Bootloader 2-2.0.2 15:51:35(Apr 23 2015) Product S/N: 2307411150000226 Assembly number: C103 Hardware CPLD version: 6.0 2015/2/10 15:9 Platform: SG-6000-T5060 LMC0 init.........................done LMC1 init.........................done DRAM: 8 GB BOOTROM: 512 KB Press ESC to stop autoboot: 0 Loading SG6000-T-5.5R3P4.3.bin NAND read from offset 6820000 failed -77 Fatal Error: read image hsimg\_check : failed SG6000-T-5.5R3P4.3.bin is corrupted Please use sysloader to boot a new firmware

It shows same error when loading sysloader and reinstal sysloader before formating NAND flash

###Loading Sysloader failed### HILLSTONE NETWORKS Hillstone Bootloader 2-2.0.2 15:51:35(Apr 23 2015) Product S/N: 2307411150000226 Assembly number: C103 Hardware CPLD version: 6.0 2015/2/10 15:9 Platform: SG-6000-T5060 LMC0 init.........................done LMC1 init.........................done DRAM: 8 GB BOOTROM: 512 KB Press ESC to stop autoboot: 4 Run on-board sysloader? [y]/n: y Loading: ##NAND read from offset 1e0000 failed -5 Fatal Error: read sysloader Press any key to reset the board... Reseting the board...

#### ###Reinstalling Sysloder Failed###

HILLSTONE NETWORKS Hillstone Bootloader 2-2.0.2 15:51:35(Apr 23 2015) Product S/N: 2307411150000226 Assembly number: C103 Hardware CPLD version: 6.0 2015/2/10 15:9

Platform: SG-6000-T5060

LMC0 init.........................done LMC1 init.........................done DRAM: 8 GB BOOTROM: 512 KB

Press ESC to stop autoboot: 4 Run on-board sysloader? [y]/n: n Get a sysloader image via TFTP? [y]/n: y NOTE: The sysloader can be upgraded via MGT0

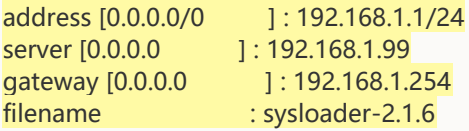

Loading: #################################################

Load complete: 8799060 bytes loaded Do you want to save this sysloader? [y]/n: y Saving .NAND write to offset 120000 failed -5

Fatal Error: Failed to save sysloader

#### #Step by step guide

1. Connect the device via console and reboot the device

B# reboot System reboot, are you sure? [y]/n: y 2 configuration in system, please choose one to be loaded. ====================================================================== Name Version Save Time Size (bytes) ---------------------------------------------------------------------- [a]: Startup 5.5R5 2018-01-17 23:23:13 34841 [b]: Backup 0 5.5R4 2017-12-05 05:20:14 30420 ====================================================================== Press enter to use system current setting Please choose one: 2018-01-18 01:00:13, Event CRIT@MGMT: BFM reboot by hillstone via Console. 2018-01-18 01:00:17, Event CRIT@NET: interface ethernet0/5 turn to physical down 2018-01-18 01:00:17, Event WARNING@NET: interface ethernet0/5 turn to link down Requesting system reboot

2. When message "Press ESC to stop autoboot: 4 " prompt, input command "hillstone-bootloader" to enter bootloader system

HILLSTONE NETWORKS Hillstone Bootloader 3-2.0.18 09:12:47(Sep 27 2016) Product S/N: 2508120140006837 Assembly number: B056 Platform: SG-6000-E1100 LMC0 init.........................done DRAM: 1 GB BOOTROM: 512 KB Press ESC to stop autoboot: 4 ###paste command "hillstone-bootloader" to enter bootloader### bootloader#

3. Enter diagnostic with command "diagnostic", select the option "Test Nand Flash". During the test , the Nand Flash will be formatted.

Welcome Hillstone Diagnostic Menu: diagnostic firewall Press the menu number and Enter to execute command

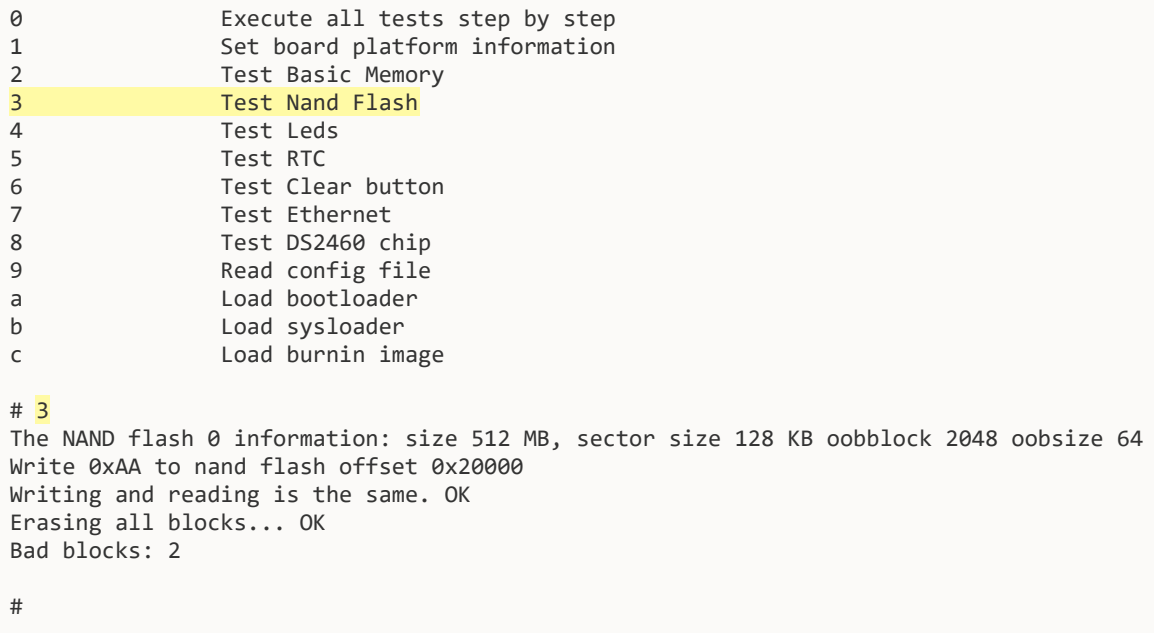

## 4. Exit the bootloader system with command "exit" and reboot the device with command "reset"

# exit bootloader# reset

#### 5. Re-install the sysloader

```
HILLSTONE NETWORKS
Hillstone Bootloader 3-2.0.18 09:12:47(Sep 27 2016)
Product S/N: 2508120140006837 Assembly number: B056
Platform: SG-6000-E1100
LMC0 init.........................done
DRAM: 1 GB
BOOTROM: 512 KB
Press ESC to stop autoboot: 5
Run on-board sysloader? [y]/n: n
Get a sysloader image via TFTP? [y]/n: y
NOTE: The sysloader can be upgraded via eth0/0
address [0.0.0.0/0 ] : 111.111.111.110
server [0.0.0.0 ] : 111.111.111.111
gateway [0.0.0.0 ] :
filename : sysloader-3-4.0.3.bin
Load address: 0x20000000
Loading: ##################################################
done
Load complete: 22155264 bytes loaded
Do you want to save this sysloader? [y]/n: y
```
## 6. Re-install StoneOS

Sysloader 3-4.0.0.3 Jun 24 2016 - 08:29:38 1 Load firmware via TFTP 2 Load firmware via FTP 3 Load firmware from USB disks (not available) 4 Select backup firmware as active 5 Show on-board firmware 6 Reset sysloader# 5 Error: No active image sysloader# 1 NOTE: The firmware can be upgraded via eth0/0 Local ip address [0.0.0.0/0 ]: 111.111.111.110 Server ip address [0.0.0.0 ]: 111.111.111.111 Gateway ip address [0.0.0.0 ]: File name : SG6000-M-3-5.5R5F1-v6.bin SG6000-M-3-5.5R5F1-v 100% |\*\*\*\*\*\*\*\*\*\*\*\*\*\*\*\*\*\*\*\*\*\*\*\*\*\*\*\*\*\*\*| 67748k 0:00:00 ETA Verified OK Save this image? [y]/n: y Saving ................................................................ Checking saved firmware ................................................................... OK Set SG6000-M-3-5.5R5F1-v6.bin as active boot image sysloader# 5 Active SG6000-M-3-5.5R5F1-v6.bin sysloader# 6 HILLSTONE NETWORKS Hillstone Bootloader 3-2.0.18 09:12:47(Sep 27 2016) Product S/N: 2508120140006837 Assembly number: B056 Platform: SG-6000-E1100 LMC0 init.........................done DRAM: 1 GB BOOTROM: 512 KB Press ESC to stop autoboot: 0 Loading SG6000-M-3-5.5R5F1-v6.bin ############################### Load complete: 69373952 bytes loaded Boot OS... MGD: Open config file /flash/config/vsys\_config.conf failed .............................................No valid license, just load the default configuration! ... . ----------------------------------------------------------------------------------------

W e l c o m e

Hillstone Networks

----------------------------------------------------------------------------------------

Hillstone StoneOS Software Version 5.5 Copyright (c) 2009-2017 by Hillstone Networks

login:

7. If the error still shows out , the hardware need to be replaced.